### INTRODUCTION

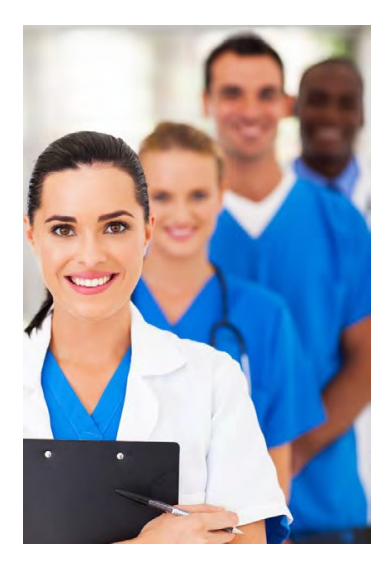

### **First Coast Service Options, Inc.**

**First Coast** has proudly served as one of the nation's largest Medicare administrators for more than 50 years. First Coast is currently the Medicare administrative contractor (MAC) for *Jurisdiction N*, which encompasses Florida, Puerto Rico, and the U.S. Virgin Islands.

#### *Medicare Administrative Contractor for Jurisdiction N*

Under its contract with the Centers for Medicare & Medicaid Services (CMS), First Coast furnishes claims processing, customer service, provider audit and reimbursement, provider enrollment, and education and outreach services to providers located within its assigned jurisdiction. In addition, First Coast performs several financial management functions for CMS that help ensure the continued integrity of the Medicare program.

### **First Coast's Secure Provider Online Tool**

First Coast developed the **Secure Provider Online Tool (SPOT)** to offer members of its assigned provider community 24/7 access to essential Medicare claims and beneficiary data through a secure, Internet portal application: [https://thespot.fcso.com.](http://thespot.fcso.com/portal)

SPOT offers 24/7, free access to *Claims Status, Payment Data*, and *Benefits/Eligibility* information as well as the opportunity to generate *Data Reports,* submit online *Claim Appeals*, and to safely transmit *Secure Documentation* to First Coast.

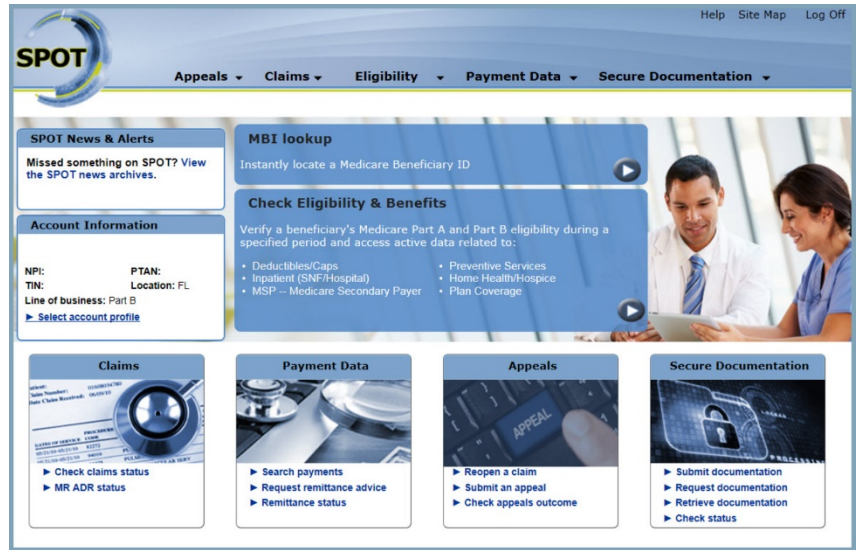

The sensitivity of Medicare data combined with increased accessibility to claims, eligibility, and benefit information poses potential security risks to CMS, MACs, and Medicare beneficiaries. Therefore, First Coast ensures that the SPOT Web application operates in full compliance with all applicable federal legislation (e.g., *Health Insurance Portability and Accountability Act*) as well as all CMS' security guidelines.

### **Integration With CMS' Enterprise Identity Management System**

Although the SPOT application is managed by First Coast, access to the Web-based application is hosted through *CMS' Enterprise Identity Management (EIDM) system* and is restricted to registered and approved account holders. To mitigate risk to all stakeholders, access to SPOT requires the existence of an EIDM account and a registration process to request access to the portal application. Although users do not need a separate EIDM account for each application, they must request access to each application separately.

## SPOT: Capabilities and Limitations

The SPOT application has the following **capabilities**:

- Offers secure, online access to Medicare data, including claim status, payment information, benefits/eligibility, and data reports for members of its provider community in Florida, Puerto Rico, and the U.S. Virgin Islands
- Offers a secure, online channel for the submission of electronic forms and Part B Claim Reopenings
- Registered users may access Medicare data through the portal free-of-charge
- There are no limitations to periods of active use; however, SPOT users are automatically logged off after 15 minutes of inactivity

The SPOT application has the following system **limitations**:

- The SPOT application may only be accessed through the Internet
- Access to the SPOT application is dependent upon the availability of EIDM
- Access to Medicare data through the SPOT application is dependent upon the availability of CMS' systems (i.e., EIDM, FISS, MCS, PECOS, HETS, and SAS)
- Access to previous queries submitted through the SPOT application is limited to each individual session
- The SPOT application may only display claims status information and payment information related to claims that have been processed by First Coast
- The availability of the SPOT application may be adversely affected by weather-related events that could disrupt business and access to necessary servers
- The availability of the SPOT application may be adversely affected by high transaction volumes or simultaneous access by multiple users that exceed system's load limitations
- The availability of the SPOT application or access to required resources may be adversely affected by routine or unscheduled maintenance
- Data updates to the SPOT application occur between 6:00-7:30 AM ET each weekday. Users may experience slower response times to claim and payment data queries or an interruption in access during these time periods.

## SPOT: System Requirements

The SPOT application is optimized for the following operating systems and browsers:

- **Operating system:** Windows Vista (or later) or MAC OSX v10.8 (or later)
- **Screen resolution:** 1024 x 768 or higher
- **Internet browsers:** Explorer v10 and higher (Compatibility View must be turned off) for more information, please review the [Compatibility View FAQ,](http://medicare.fcso.com/faqs/answers/273958.asp) Firefox v31 (or later), Chrome v35 (or later), or Safari v6.1 (or later)

Note: SPOT will automatically determine if your browser meets [minimum requirements](http://medicare.fcso.com/Wrapped/277628.asp)

## Scope of First Coast's 'The SPOT: User Guide'

The SPOT: User Guide furnishes procedural information and representative screen prints that are common to most users. On-screen help and contextual error messages will help guide users when completing procedures not illustrated in this manual.

### **Conventions**

*The SPOT: User Guide* provides procedural information and representative screen prints, as appropriate, to describe how users may access and utilize the features of SPOT.

The following conventions will be utilized in this manual:

- When an action is required on the part of the user, it is indicated by a line beginning with the word "Action:" For example, **Action:** Click **OK** button.
- **Navigation labels** will be presented in **bold** (e.g., **Claim Status, Benefits/Eligibility, Payment History, Data Reports**)
- *Labels of entry fields, buttons, or menus* (e.g., *OK button, Medicare Number, Adjacent Count*) that require *user interaction* (e.g., *Click, Enter, Select*) will be presented in bold italics in the Action statement; links to be acted upon are indicated as links in underlined blue text in the Action statement.
- Hyperlink labels will be presented as underlined blue text in the Action statement
- Note: The term "user" is used throughout this document to refer to an individual who requires and/or has acquired access SPOT.

## GETTING STARTED: EIDM NEW USER REGISTRATION **Part I: Create EIDM Account**

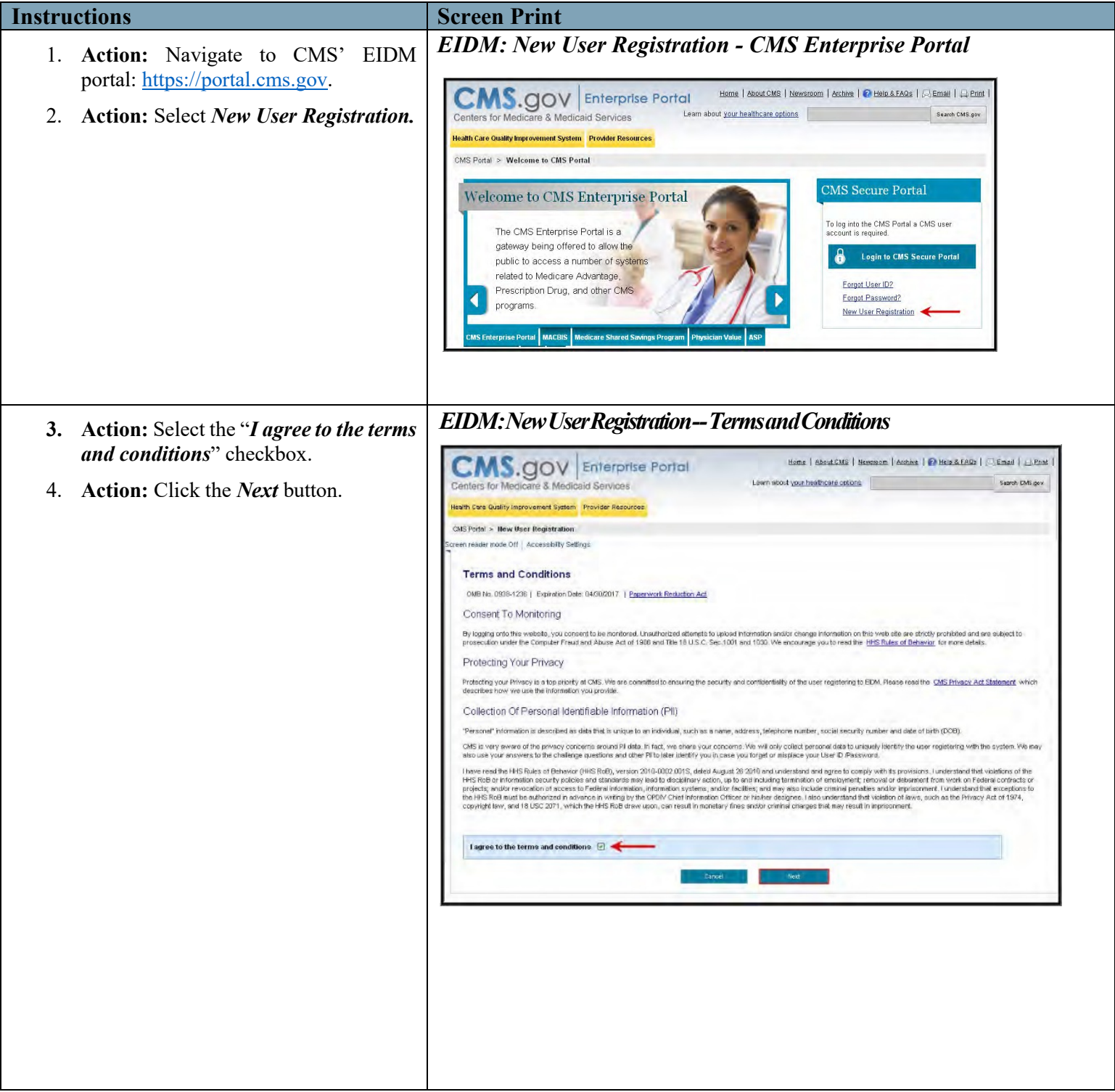

#### **Instructions**

- 5. **Action:** Create a **User ID**, for your EIDM account.
- 6. **Action:** Create your **Password** for your EIDM account, which must be changed every 60 days.
- 7. **Action:** Complete the *Select Your Challenge Questions and Answers* section, which may be used to verify your identity.
- 8. **Action:** Click the *Next* button.

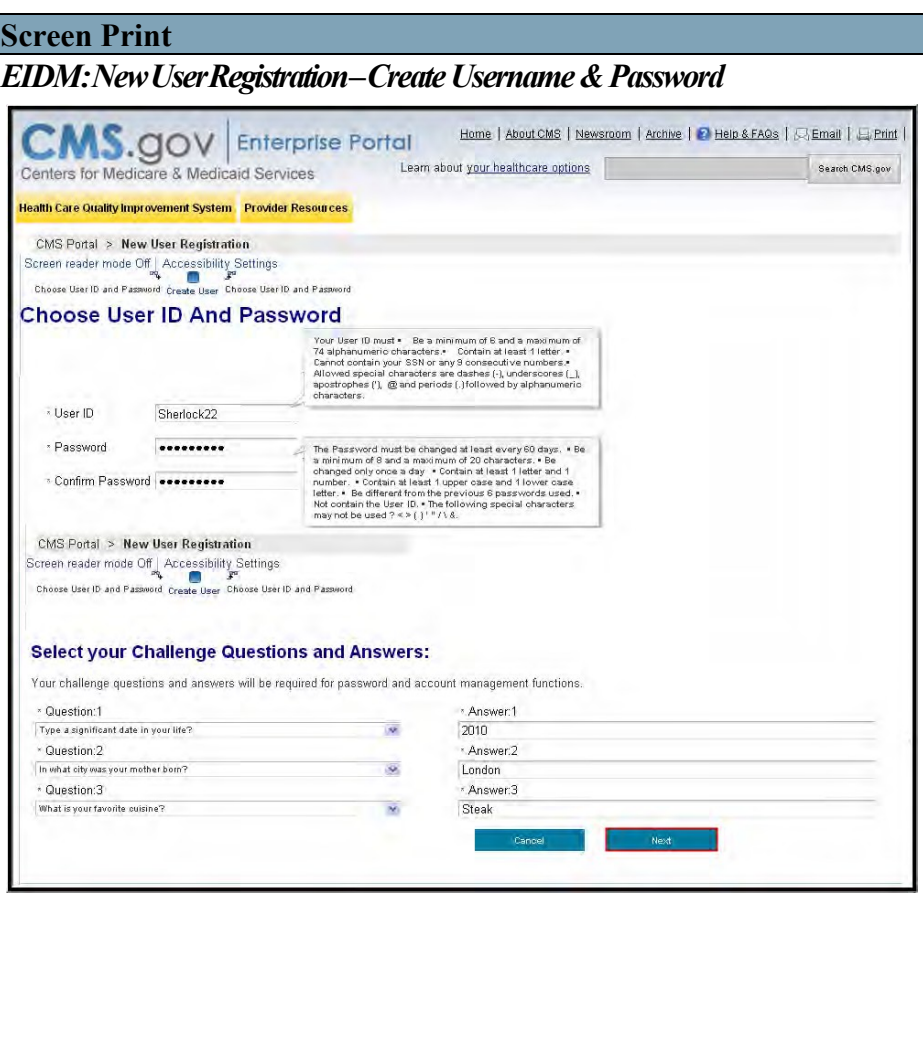

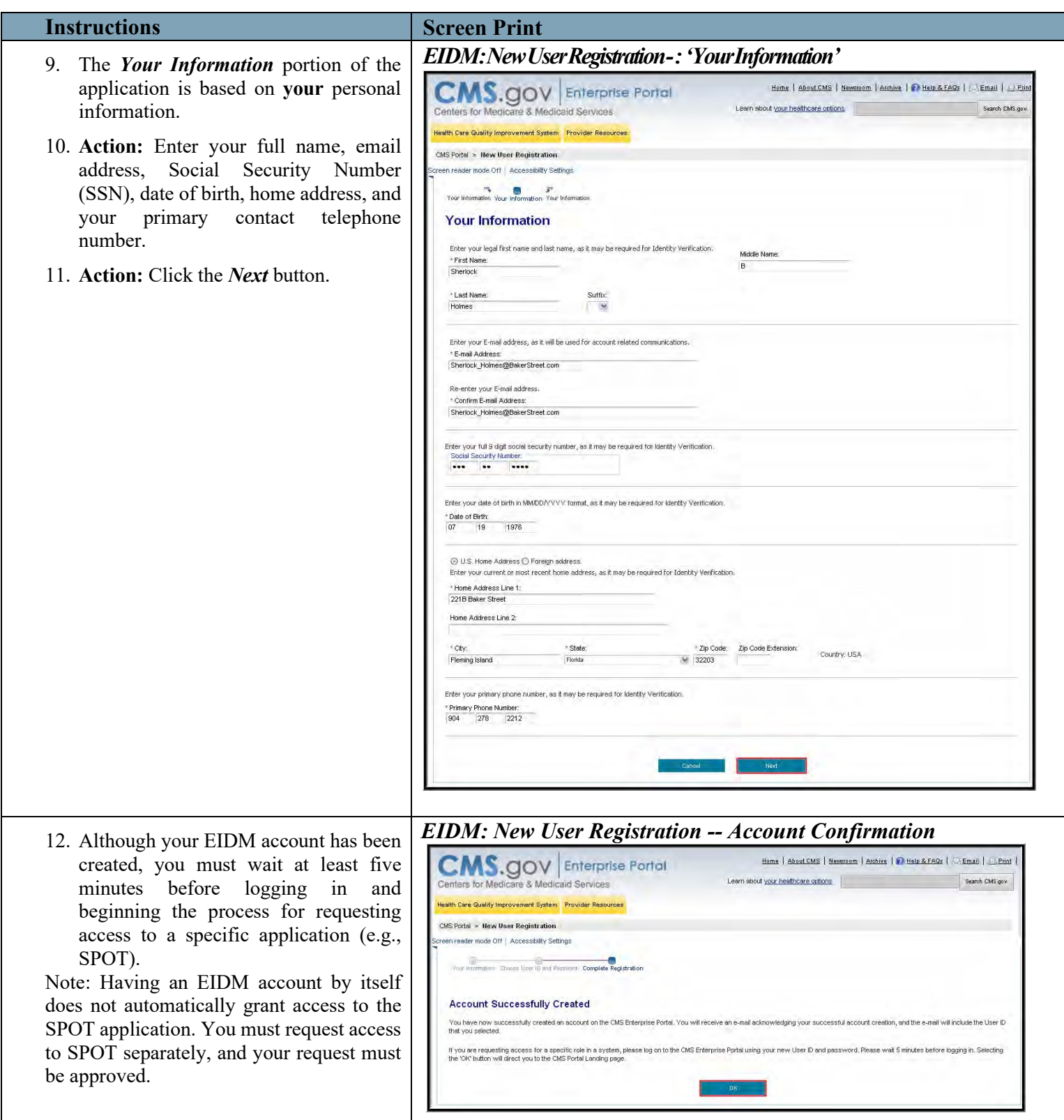

### **Part II: Request Access to SPOT Application**

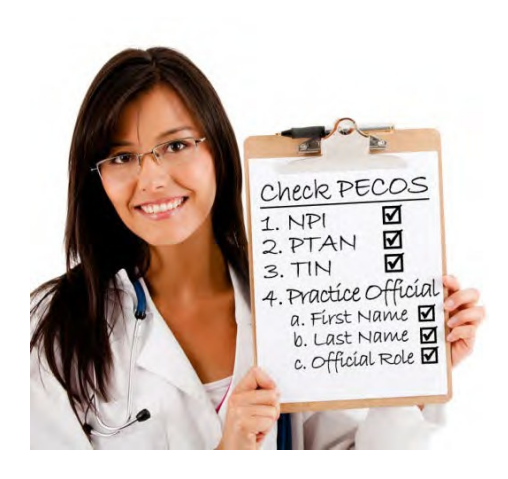

After you have established your EIDM account, you may request access to the SPOT application. However, before you begin, please verify the billing provider's official enrollment record in [Internet-based PECOS.](https://pecos.cms.hhs.gov/pecos/login.do)

The information submitted in your application will be compared to the corresponding information in the PECOS enrollment record. If any information does not match your official enrollment record, your access request will be denied.

If you require assistance during registration, you may contact the **SPOT Help Desk:**

Email: FCSOSpotHelp@fcso.com

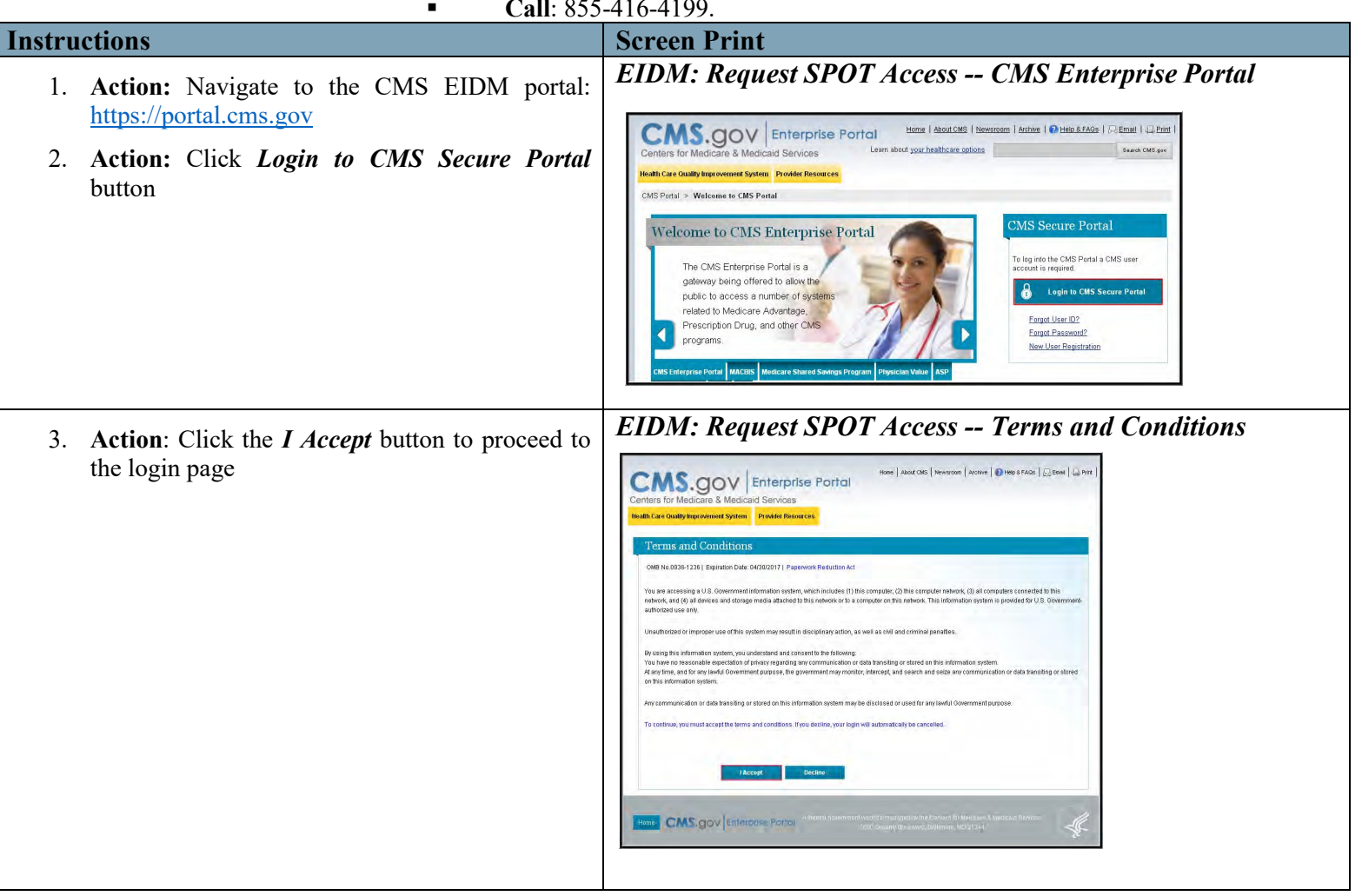

**Call**: 855-416-4199.

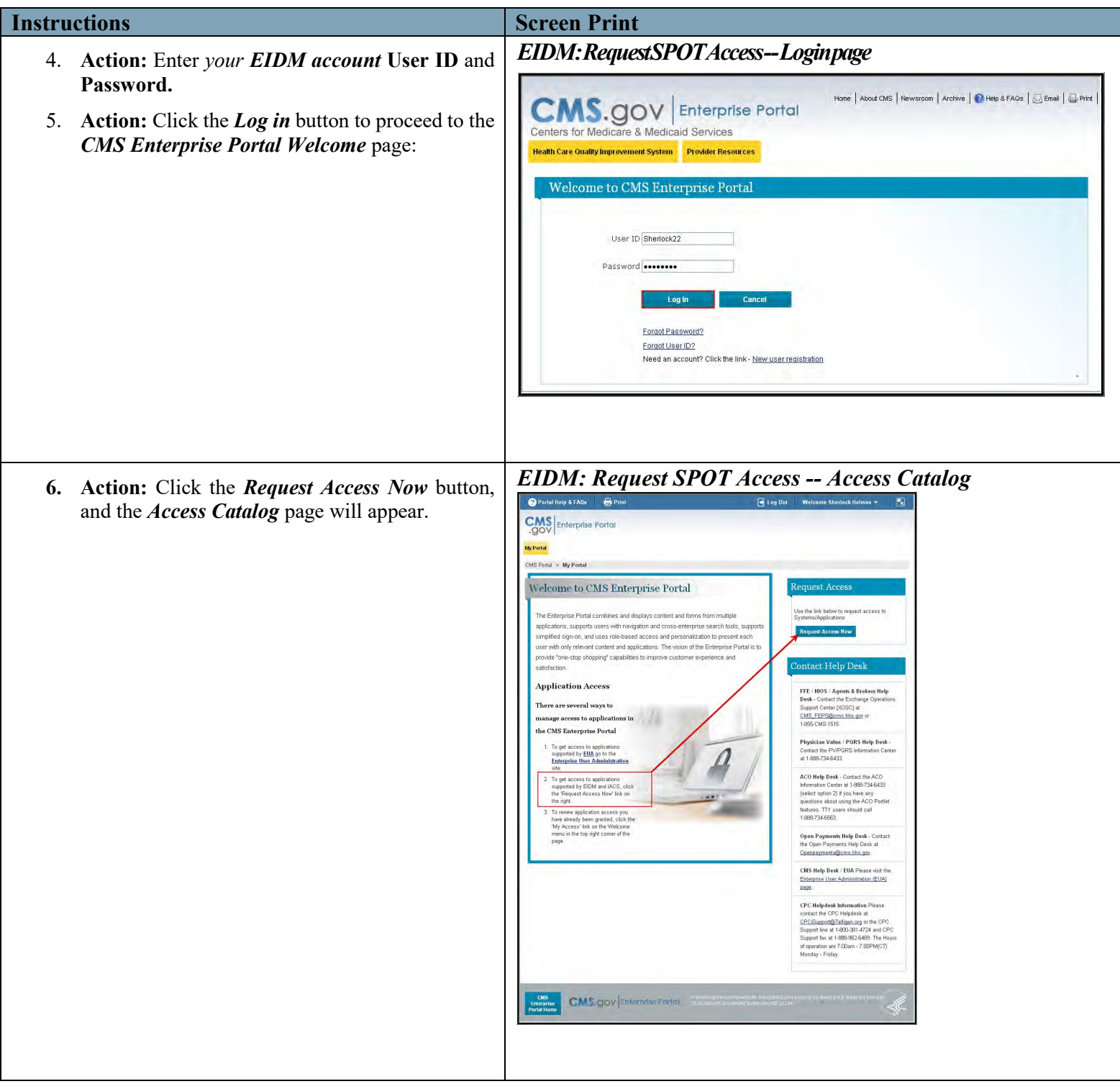

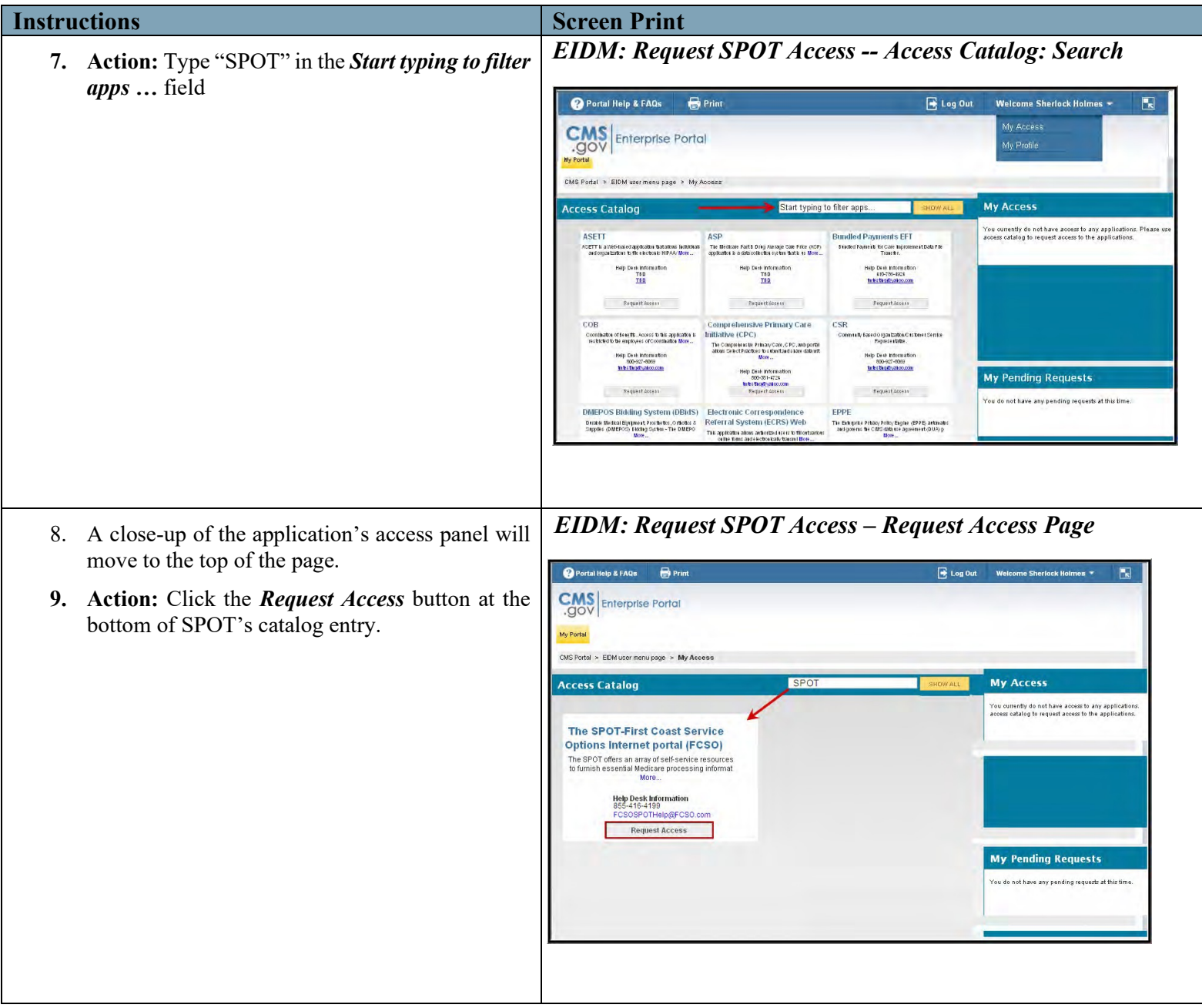

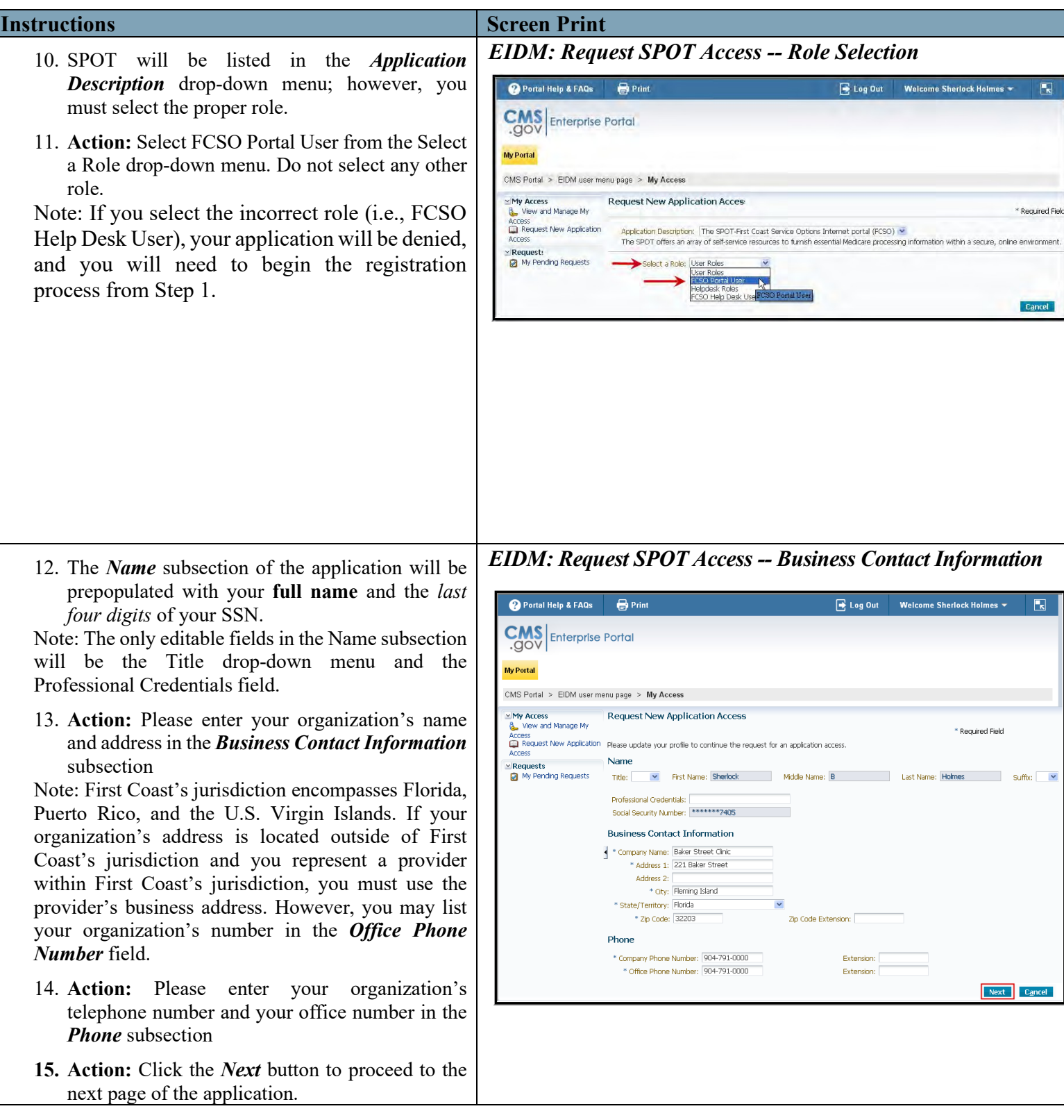

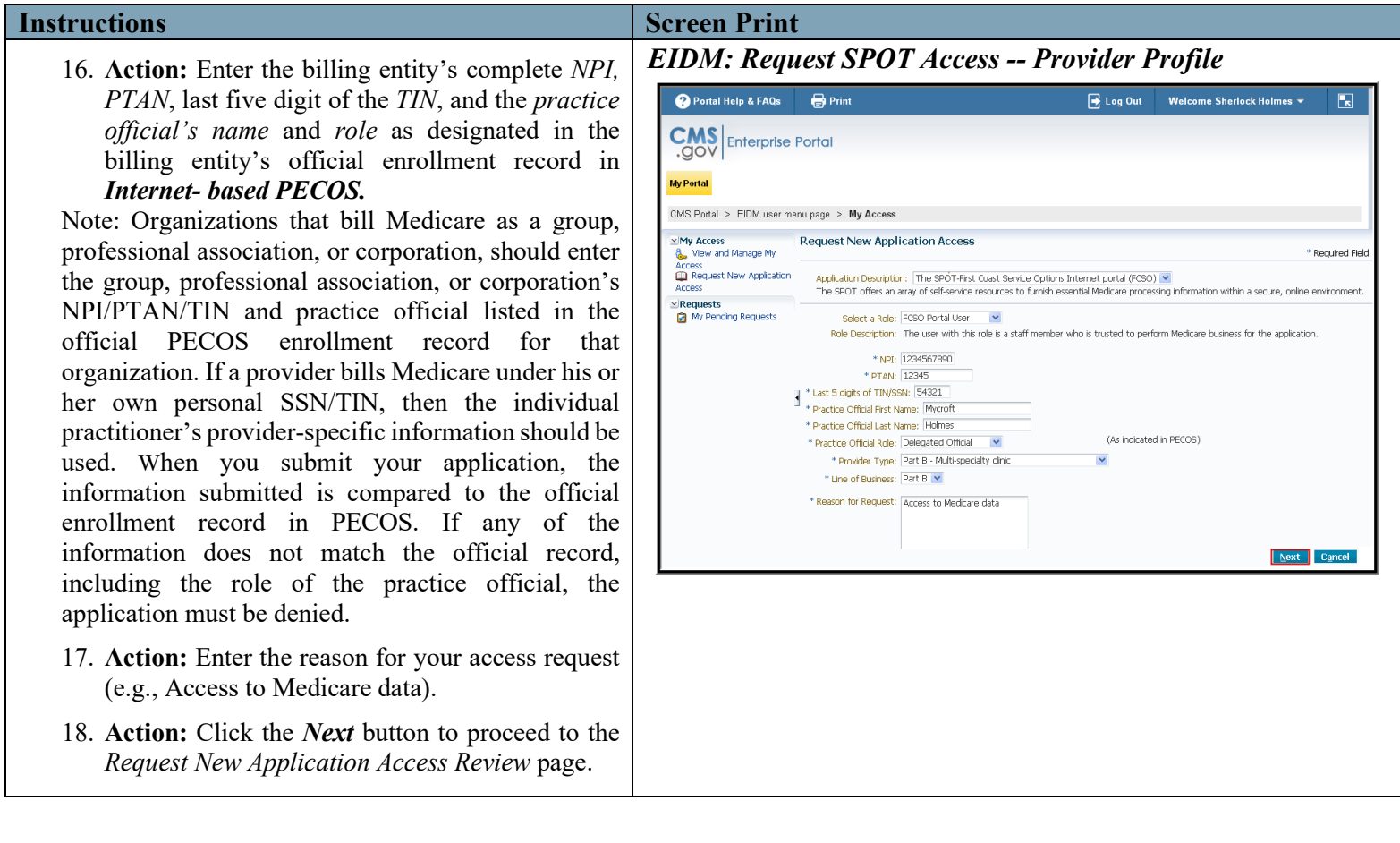

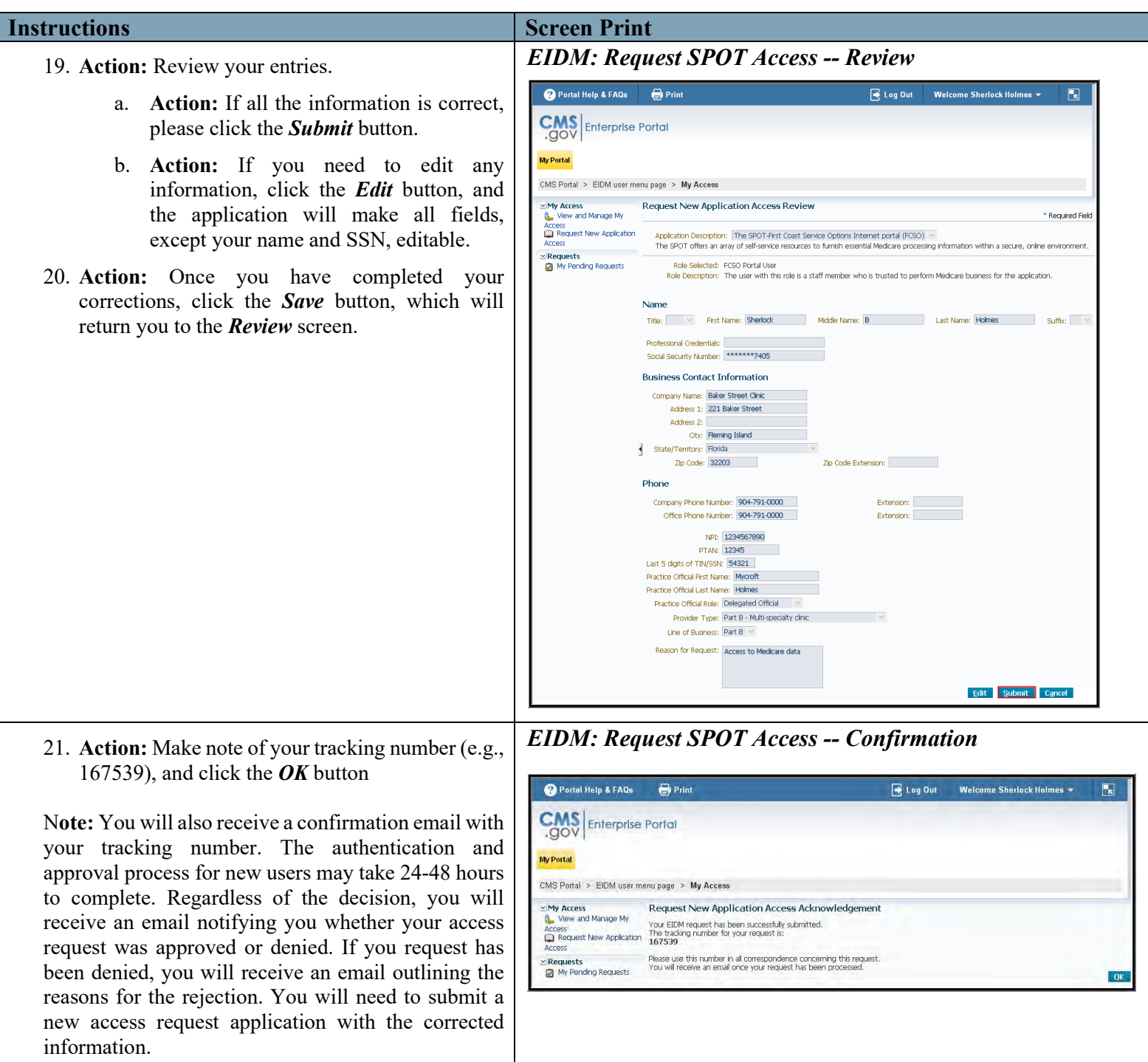